6109/28-500

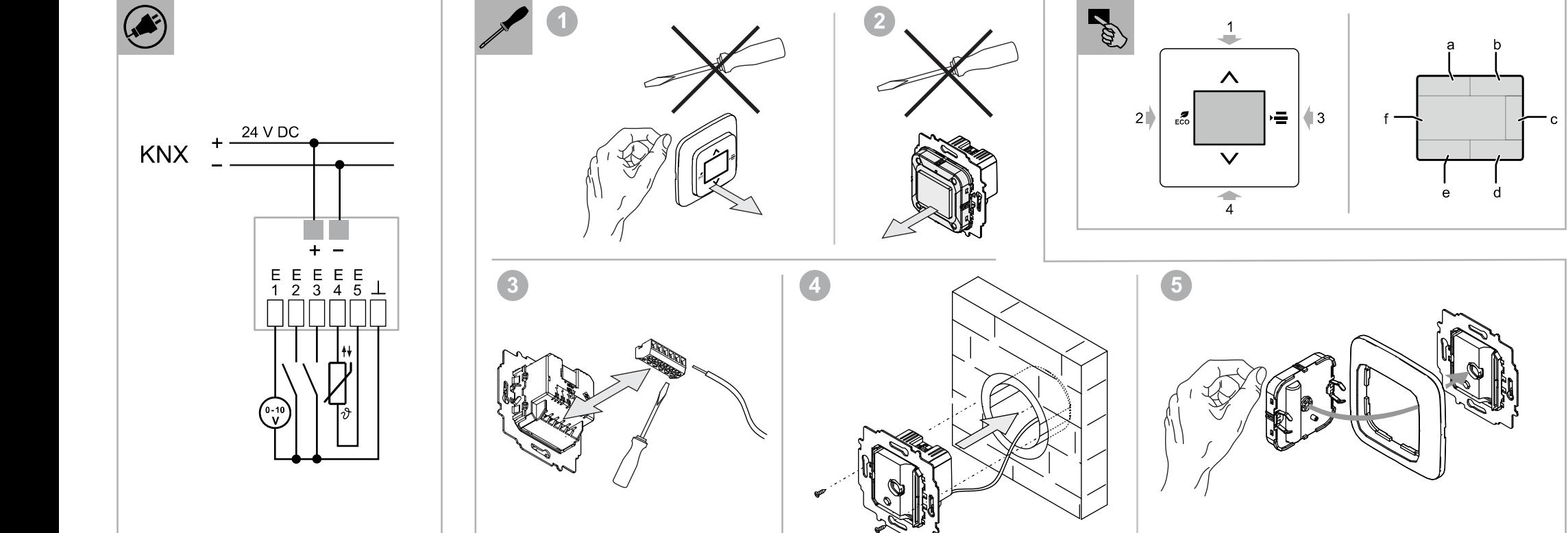

www.busch-jaeger catalogue.com/ 6134-0-0317,artikel.html

# **B**<br>Displayanzeigen

# **Deutsch**   $\frac{1}{2}$ euts  $\Box$

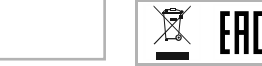

### **ABB i-bus® KNX RTR / CO2 / Relative Luftfeuchte mit Universaleingang, 5-fach**

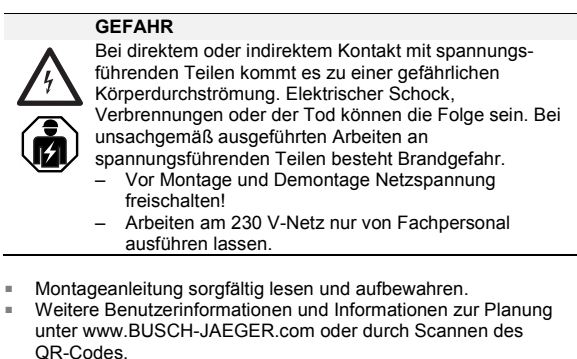

Das Gerät dient zur Ermittlung/Messung von CO<sub>2</sub>, relativer Luftfeuchte, Temperatur und Luftdruck. Weiterhin dient das Gerät zur Raumtemperaturreglung. Über die fünf Universaleingänge können z. B. konventionelle Taster

**Bestimmungsgemäßer Gebrauch** 

und/oder Sensoren kontaktieret werden. Über die notwendigen Kommunikationsobjekte stehen die Funktionen dem KNX-Bus zur Verfügung. Die Parametrierung und Inbetriebnahme erfolgt über die ETS ab Version 4.2.

Die zusätzliche Raumtemperatur-Reglerfunktion ist zur Steuerung eines Ventilatorkonvektors mit Fan Coil-Aktor oder konventionellen Heizungs- und Kühlinstallationen geeignet.

Für die Bedienelemente stehen umfangreiche Funktionen zur Verfügung. Den Applikationsumfang entnehmen Sie bitte dem Technischen Handbuch (DE, EN, FR, IT, NL, ES) zum Produkt.

- Montagehinweise beachten.
- Abdeckrahmen und Zentralscheiben separat bestellen Die möglichen Schalterserien dem elektronischen Katalog
- entnehmen (www.busch-jaeger-katalog.de).

Das Gerät darf nur in trockenen Räumen installiert werden. Einbau nur in winddichten Unterputzdosen, um Fehlmessungen zu vermeiden. Montage in UP-Gerätedosen (nach DIN VDE 0606-1 und DIN 49073) mit einer Schutzart von mindestens IP 3X (nach DIN EN 60529) oder in geeigneten Aufputzgehäusen.

#### **Bestimmungswidriger Gebrauch**

Jede nicht bestimmungsgemäße Verwendung kann zu Personensowie Sachschäden führen und ist bestimmungswidrig. Die Steuerung des Gerätes dient zur Überwachung und Regelung der Luftqualität. Sie darf nicht für sicherheitsrelevante Aufgaben verwendet werden.

#### **Technische Daten**

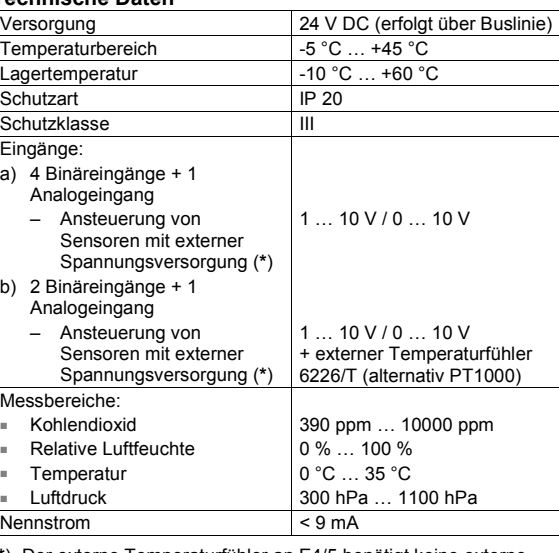

- **Bedienung** [1] Temperatur erhöhen; Taste drücken.
- [2] ECO-Betrieb; Taste drücken.
- [3] Auswahl einer der folgenden Funktionen in der Reihenfolge der Aufzählung (Taste mehrmals drücken bis Funktion angezeigt wird, dann Auswahl über Pfeiltasten):
	- Sollwertverstellung
- Aus/Ein Lüfterstufen
- Umschaltung Heizen / Kühlen
- [4] Temperatur verringern: Taste drücken.

**(\***) Der externe Temperaturfühler an E4/5 benötigt keine externe Spannungsversorgung. Bei Anschluss eines analogen externen Sensors müssen die 0 … 10 V oder die 1 … 10 V vom Sensor zur Verfügung gestellt werden.

## **Montage**

**ACHTUNG**  Geräteschaden durch die Verwendung harter Gegenstände !

■ Please read the mounting instructions carefully and keep them for future use.

Die Kunststoffteile des Gerätes sind empfindlich. – Bedienelement nur mit den Händen abziehen.

Additional user information and information about planning is available at www.BUSCH-JAEGER.com or by scanning the QR code.

The device is used to determine/measure  $CO<sub>2</sub>$ , relative humidity, temperature and air pressure. The device is also used as a room temperature controller.

[1] Gerät ist bereits montiert.

The device must only be installed in dry rooms. Installation only in draughtproof flush-mounted boxes in order to avoid incorrect measurements. Mounting in flush-mounted device boxes (according to DIN VDE 0606-1 and DIN 49073) with a protection type of at least IP 3X (according to DIN EN 60529) or in suitable surface mounted housings.

- Bedienelement abziehen! [2] Gerät ist im Auslieferungszustand.
- Bedienelement abziehen!
- [3] Kabel UP-Einsatz anschließen (Schraubklemmen). [4] UP-Einsatz montieren.
- [5] Bedienelement auf UP-Einsatz stecken.

# **Anschluss**

- KNX-Busankoppler:
- Anschluss des integrierten KNX-Busankopplers gemäß Anschlussplan.

**Hinweis**  Auf korrekte Polarität achten.

Klemmblock: – Zur Vereinfachung des Anschlusses lässt sich der Klemmblock nach hinten herausziehen, siehe Abb. [3].

#### Mögliche Funktionen der Universaleingänge:

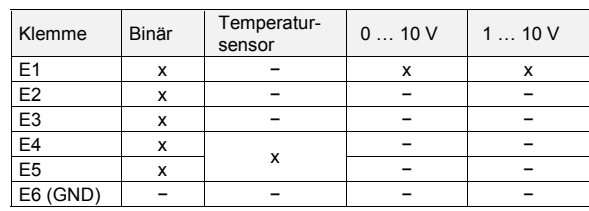

# **Example** Inbetriebnahme

Über die Inbetriebnahmesoftware ETS (ab ETS 4.2 ohne Zusatzsoftware) können verschiedene Funktionen realisiert werden. Die Funktion ist abhängig von den über die jeweilige Softwareapplikation gewählten Parametern.

■ Ausführliche Informationen zu Inbetriebnahme und Parametrierung befinden sich im Technischen Handbuch (siehe QR-Code).

### Observe the installation instructions.

- Umschalten in den Programmiermodus:
- Alle Tasten gleichzeitig für mindestens 5 Sekunden betätigen. – Die rote Displaybeleuchtung wird aktiv. – Anzeige: physical adress input

- Please order the cover frame and cover plates separately. Please see the electronic catalogue for the possible switch ranges (www.busch-jaeger-catalogue.com).
- [1] The device is already mounted.
- Pull off the control element! [2] State of the device at the point of delivery.
- Pull off the control element!
- [3] Connect the cable to the flush-mounted insert (screw-type terminals).
- [4] Mount the flush-mounted insert. [5] Plug the control element onto the flush-mounted insert.
- $\circledast$  **Connection**

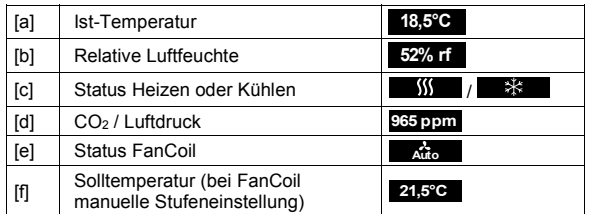

Weitere Angaben zu Anzeigen und Meldungen siehe Technisches Handbuch (siehe QR-Code).

#### **Hinweis**

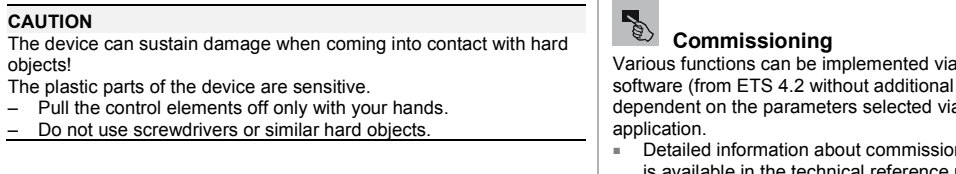

ning and parameter setting is available in the technical reference manual (see QR code).

Nach einem Reset oder Netzausfall kalibriert sich das Gerät automatisch neu. Liegen die ersten zuverlässigen Messwerte vor, schaltet das Gerät auf die Standardanzeige um.

- Auf keinen Fall einen Schraubendreher oder ähnlichen harten
- Gegenstand verwenden. **RTC / CO2 / relative humidity with universal Improper use**  Any use other than that intended can lead to personal injury and

[1] To increase the temperature, press the button. For ECO mode, press the button.

- [3] To select one of the following functions in the sequence of the list (press the button several times until the function is displayed, then select using the arrow buttons):
	- Set-point adjustment
- Off/on
- Fan speed levels
- Heating/cooling switchover

#### **Service**

Busch-Jaeger Elektro GmbH - Ein Unternehmen der ABB Gruppe, Freisenbergstraße 2, D-58513 Lüdenscheid, Tel.: +49 2351 956-1600; www.BUSCH-JAEGER.com

- -

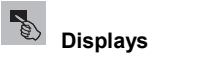

**ABB i-bus® KNX** 

**input, 5gang** 

岳

**Englis** 

**DANGER** 

Dangerous currents flow through the body when coming into direct or indirect contact with live components. This can result in electric shock, burns or even death. Work improperly carried out on current-carrying parts can cause

fires.

– Disconnect the mains power supply prior to installation

and disassembly!

– Work on the 230 V supply system is to be performed

#### by specialist staff only.

#### **Intended use**

Conventional push-buttons and/or sensors, for example, can be contacted via the five universal inputs. The functions are available to the KNX bus via the necessary communication objects. ETS from version 4.2 is used to set the parameters and commission the device.

The additional room temperature control function is suitable for the control of a ventilator convector with fan-coil actuator or a conventional heating and cooling system. Extensive functions are available for the control elements. The range of applications is available in the technical reference manual (DE, EN, FR, IT, NL, ES) on the product.

damage to property and is deemed improper use. The device controller is used to monitor and regulate the quality of the air. It must not be used for safety-related tasks.

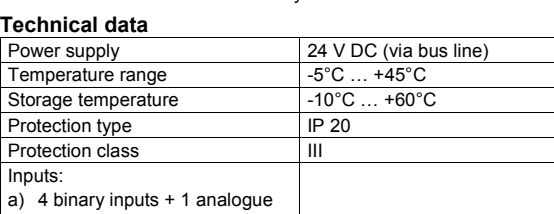

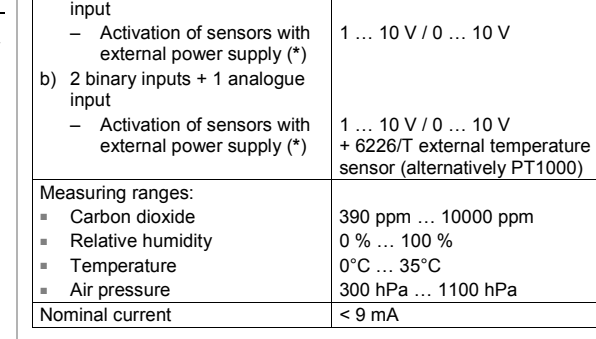

**(\***) The external temperature sensor at E4/5 does not require any external power supply. When connecting an analogue external sensor, the 0 … 10 V or the 1 … 10 V must be supplied from the sensor.

# **Mounting**

### KNX bus coupler:

– Connect the integrated KNX bus coupler according to the connecting diagram.

#### **NOTE**

Observe correct polarity.

#### Terminal block:

– To make establishing the connection easier, the terminal block can be pulled out at the back, see Fig. [3].

#### Possible functions of the universal inputs:

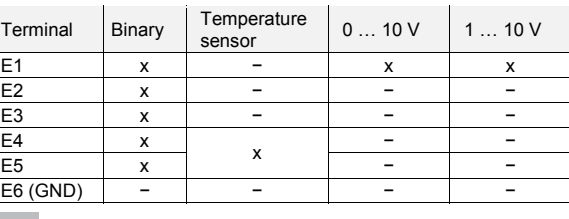

the ETS commissioning software). The function is a the respective software

#### Switchover to programming mode:

- Press all buttons simultaneously for at least 5 seconds. – The red display illumination becomes active.
	- Display: physical address input
- 

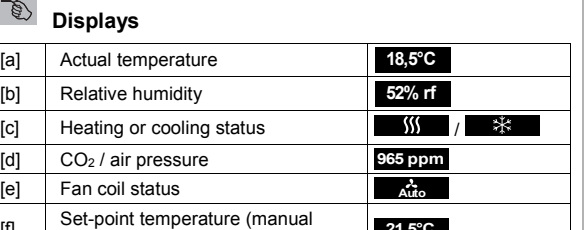

[f] Set-point temperature (manual stage setting for fan coil) **21,5°C**

For additional information on displays and messages, see the technical reference manual (see QR code).

#### **NOTE**

After a reset or a mains failure, the device re-calibrates itself automatically. When the first reliable measured values are available, the device switches to the standard display.

## *<u>b* Operation</u>

[4] To reduce the temperature, press the button.

#### **Service**

Busch-Jaeger Elektro GmbH - A member of the ABB Group, Freisenbergstraße 2, D-58513 Lüdenscheid, Germany, Tel.: +49 2351 956-1600; www.BUSCH-JAEGER.com

2CKA000073B9112 / 13.09.2016

CKA000073B9112 / 13.09.2016

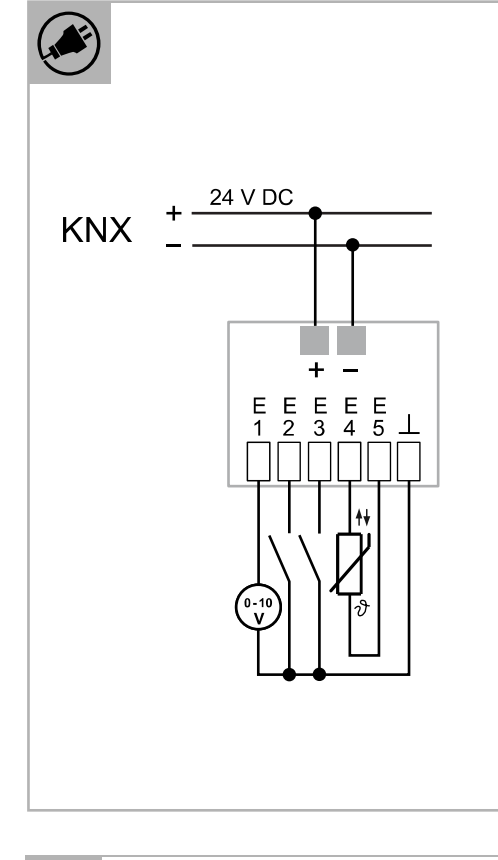

**DE EN FR NL** 

Ľ

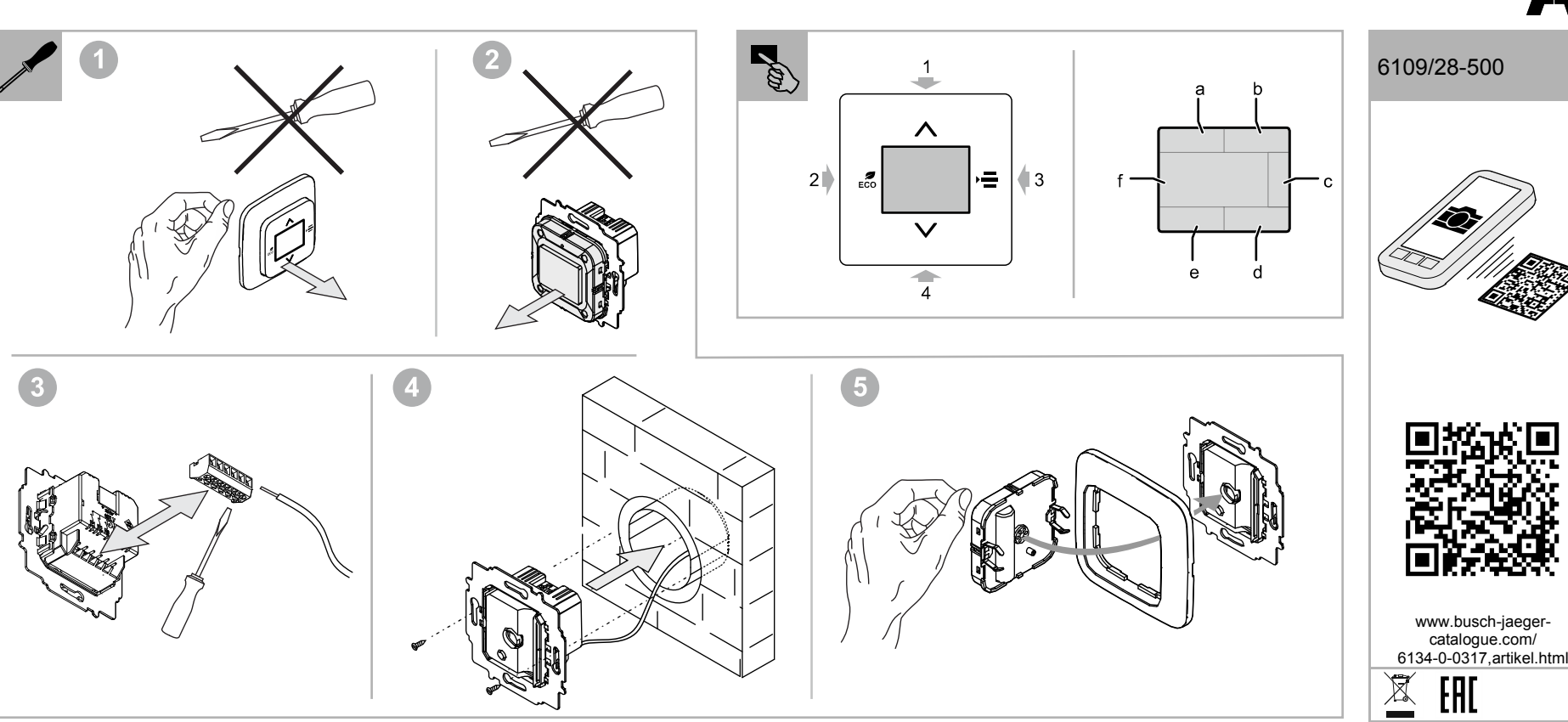

**Français** 

### **ABB i-bus® KNX TA/CO2/Humidité relative avec entrée univ., 5X**

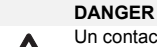

Un contact direct ou indirect avec des pièces sous tension entraîne un passage de courant dangereux dans le corps. Celui-ci risque d'entraîner un choc électrique, des brûlures ou la mort. Risque d'incendie en cas de travaux effectués

de manière incorrecte sur les pièces sous tension. – Déconnecter la tension secteur avant tout montage et démontage ! – Confier les interventions sur l'alimentation électrique

L'appareil permet la détermination/la mesure du CO<sub>2</sub>, de l'humidité ambiante relative, de la température et de la pression de l'air. De plus, l'appareil sert au réglage de la température ambiante. Les cinq entrées universelles permettent, par ex. d'établir le contact avec des boutons-poussoirs classiques et/ou des capteurs. Les objets de communication permettent de disposer des fonctions du bus KNX. Le paramétrage et la mise en service sont réalisés par le biais de l'ETS à partir de la version 4.2.

- 230 V uniquement à du personnel qualifié !
- Lire attentivement et conserver les instructions de montage. Des informations utilisateurs supplémentaires et des informations de planification sont disponibles sur le site www.BUSCH-
- JAEGER.com ou en scannant le code QR.

#### **Utilisation conforme**

l'air. Elle ne doit pas être utilisée pour des opérations liées à la sécurité

La fonction de thermostat d'ambiance supplémentaire est conçue pour commander un ventilo-convecteur avec un actionneur de ventilo-convecteur ou des installations de chauffage et de climatisation conventionnelles.

De nombreuses fonctions sont disponibles pour les éléments de commande. Pour obtenir des informations sur les fonctionnalités de l'application, consultez le manuel technique (DE, EN, FR, IT, NL, ES) du produit.

- Tenir compte des remarques concernant le montage. Commander séparément la plaque de recouvrement et les plaques centrales.
- Les programmes de commutateurs possibles sont disponibles dans le catalogue électronique (www.busch-jaeger-katalog.de).

L'appareil ne doit être installé que dans des pièces sèches. Montage uniquement dans des boîtiers encastrés étanches au vent, afin d'éviter les mesures incorrectes. Montage dans des boîtiers encastrés (selon DIN VDE 0606-1 et DIN 49073) avec un degré de protection d'au moins IP 3X (selon DIN EN 60529) ou dans des boîtiers apparents adéquats.

#### **Utilisation non conforme**

Toute utilisation non conforme risque entraîner des préjudices corporels ou matériels et n'est pas autorisée. La commande de l'appareil sert à surveiller et à régler la qualité de

#### **Caractéristiques techniques**

- Appuyer en même temps sur toutes les touches pendant au moins 5 secondes.
- L'éclairage rouge de l'écran s'active.
- Affichage : physical adress input

#### $\mathbb{R}$  **Affichages**

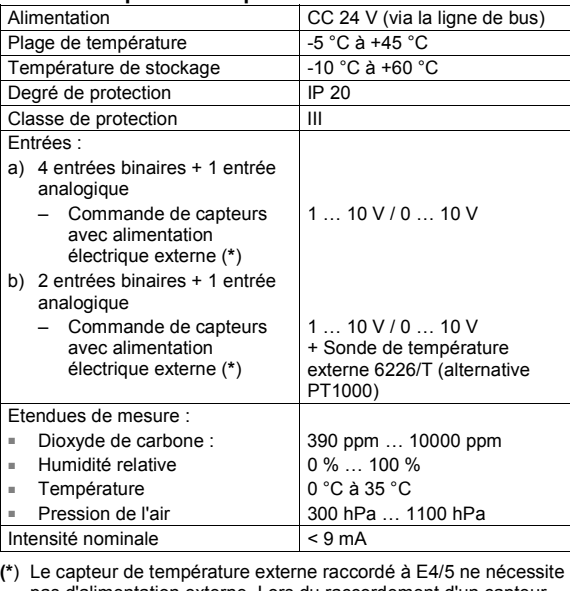

pas d'alimentation externe. Lors du raccordement d'un capteur analogique externe, les 0 … 10 V ou les 1 … 10 V doivent être mis à disposition par le capteur.

### **Montage**

#### **ATTENTION**

- L'appareil risque d'être endommagé si vous utilisez des objets durs !
- Les pièces en plastique de l'appareil sont fragiles. – Retirer l'élément de commande toujours à la main.
- N'utiliser en aucun cas un tournevis ou tout autre objet dur.

Het apparaat wordt gebruikt voor de bepaling/meting van CO<sub>2</sub>, relatieve luchtvochtigheid, temperatuur en luchtdruk. Bovendien wordt het apparaat gebruikt voor het regelen van de ruimtetemperatuur.

### [1] L'appareil est déjà monté.

- Retirer l'élément de commande ! [2] L'appareil est encore dans l'état dans lequel il était à la livraison. – Retirer l'élément de commande ! [3] Raccorder le câble sur le mécanisme à encastrer (bornes à vis).
- [4] Monter le mécanisme encastré.
- [5] Enficher l'élément de commande dans le mécanisme encastré.

# **Raccordement**

- Coupleur de bus KNX :
- Raccordement du coupleur de bus KNX intégré, conformément au plan de branchement.

#### **Nota**  Veiller à ce que la polarité soit correcte.

#### **Bornier**

– Pour simplifier le raccordement, le bornier peut être retiré par l'arrière, voir la fig. [3].

#### Fonctions possibles des entrées universelles :

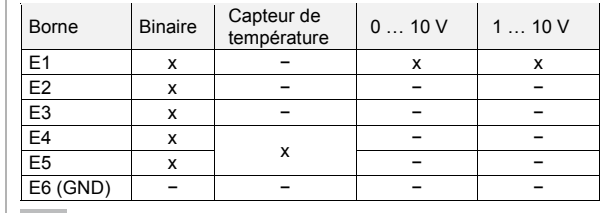

# **Mise en service**

Différentes fonctions peuvent être réalisées au moyen du logiciel de mise en service ETS (à partir d'ETS 4.2 sans logiciel additionnel). La fonction dépend des paramètres sélectionnés via l'application logicielle correspondante.

### Passage au mode de programmation :

#### [a] Température réelle **18,5°C** [b] Humidité relative **52% rf** [c] État chauffage ou refroidissement / [d] CO2 / Pression de l'air **965 ppm** [e] État ventilo-convecteur **Auto** [f] Température de consigne (avec un réglage manuel de la vitesse du ventilo-convecteur) **21,5°C**

Uitvoerige informatie over inbedrijfname en parameterinstelling vindt u in het technische handboek (zie QR-code).

Pour des informations supplémentaires sur les affichages et messages, voir le manuel technique (voir le code QR).

### **Nota**

Après une réinitialisation ou une coupure de courant, l'appareil effectue de nouveau un étalonnage automatiquement. Dès qu'il obtient les premières valeurs fiables, il passe à l'affichage standard.

# **R**<br>Utilisation

- [1] Augmenter la température ; appuyer sur la touche [2] Mode ECO ; appuyer sur la touche.
- [3] Sélection de l'une des fonctions suivantes dans leur ordre d'énumération (appuyer de manière répétée sur la touche, jusqu'à ce que la fonction soit affichée, puis sélectionner à l'aide des touches de direction) :
	- Réglage de la valeur de consigne ■ Arrêt/Marche
	- Vitesses du ventilateur
- Commutation de chauffage / refroidissement [4] Réduire la température : appuyer sur la touche.

**Service**  Busch-Jaeger Elektro GmbH - Une société du groupe ABB, Freisenbergstraße 2, D-58513 Lüdenscheid, Tél.: +49 2351 956-1600; www.BUSCH-JAEGER.com

**Nederlands** 

ederlan

Ž

**S**  $\mathbf{\Omega}$ 

**ABB i-bus® KNX** 

**RTR / CO2 / Relatieve luchtvochtiging met** 

**universele ingang, 5-voudig** 

**GEVAAR** 

Bij direct of indirect contact met spanningsvoerende delen

treedt er een gevaarlijke stroomdoorgang door het lichaam op. Elektrische schok, brandwonden of de dood kunnen het gevolg zijn. Bij niet correct uitgevoerde  $\bf \widehat{a}$ werkzaamheden aan spanningsvoerende delen bestaat brandgevaar.

– Voor montage en demontage eerst de netspanning

- uitschakelen! – Werkzaamheden aan het 230V-stroomnet uitsluitend
	- laten uitvoeren door een erkend elektrotechnisch installatiebedrijf.
- Montagehandleiding zorgvuldig lezen en bewaren.
- Meer gebruikersinformatie en informatie over de planning op www.BUSCH-JAEGER.com of door scannen van de QR-code.

#### **Beoogd gebruik**

Met de vijf universele ingangen kunnen bijvoorbeeld conventionele impulsdrukkers en/of sensoren worden gecontacteerd. Met de benodigde communicatie-objecten zijn de functies beschikbaar voor de KNX-bus. De parameterlering en de inbedrijfname worden uitgevoerd via de ETS vanaf versie 4.2.

- Des informations détaillées sur la mise en service et le paramétrage sont disponibles dans le manuel technique (voir code QR).
- Montageaanwijzingen in acht nemen.
- Afdekraam en centraalplaten apart bestellen.
- De mogelijke schakelaarprogramma's vindt u in de elektronische catalogus (www.busch-jaeger-katalog.de).
- [1] Apparaat is reeds gemonteerd.
- Bedieningselement lostrekken! [2] Apparaat bevindt zich in de leveringstoestand.
- Bedieningselement lostrekken!
- [3] Kabel inbouwsokkel aansluiten (schroefklemmen). [4] Inbouwsokkel monteren.
- [5] Bedieningselement op inbouwsokkel steken.
	-

De extra ruimtetemperatuuregeling is geschikt voor de besturing van een ventilatorconvector met een fan-coil-aktor of conventionele verwarmings- en koelinstallaties.

Voor de bedieningselementen zijn omvangrijke functies beschikbaar. De omvang van de applicatie vindt u in het technische handboek voor het betreffende product (DE, EN, FR, IT, NL, ES).

Het apparaat mag uitsluitend worden geïnstalleerd in droge ruimtes. Inbouw uitsluitend in wind dichte in bouwdozen om onjuiste metingen te voorkomen. Montage in montage in inbouw dozen (volgens DIN VDE 0606-1 en DIN 49073) met een beschermingsgraad van minimaal IP 3X (volgens DIN EN 60529) of in geschikte opbouwbehuizingen.

**Beoogd gebruik** 

Ieder niet beoogd gebruik kan tot letsel en materiële schade leiding en is in strijd met het beoogde gebruik. De besturing van het apparaat is bedoeld voor de bewaking en de

#### regeling van de luchtkwaliteit. Deze mag niet worden gebruikt voor veiligheidsrelevante opgaven. **Technische gegevens**  Voeding 24 V DC (via buslijn)

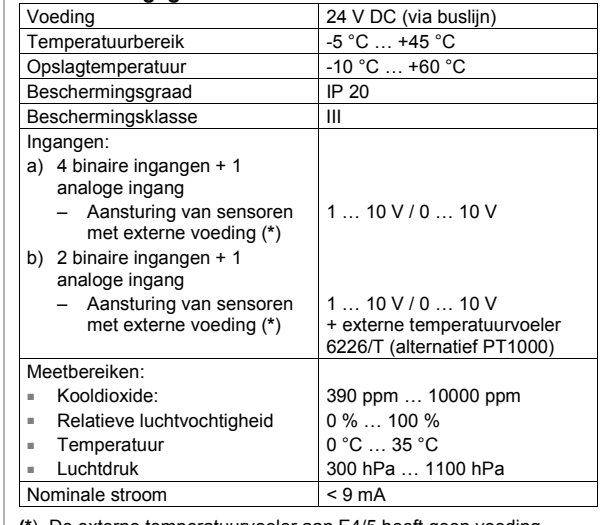

**(\***) De externe temperatuurvoeler aan E4/5 heeft geen voeding nodig. Bij aansluiting van een analoge en externe sensor moeten de 0 … 10 V of de 1 … 10 V door de sensor beschikbaar worden gesteld.

### **Montage**

#### **LET OP**

Beschadiging van het apparaat door gebruik van harde voorwerpen! De kunststofonderdelen van het apparaat zijn kwetsbaar.

- Bedieningselement alleen met de handen lostrekken.
- Gebruik in geen geval een schroevendraaier of een soortgelijk hard voorwerp.

#### **Aansluiting**

#### KNX-busaankoppelaar.

– Aansluiting van de geïntegreerde KNX-busaankoppelaar volgens aansluitschema.

#### **Opmerking**

#### Op de correcte polen letten.

#### Klemblok:

 $\odot$ 

– Om de aansluiting te vereenvoudigen, kan de klemblok er naar achteren toe uitgetrokken worden, zie afb. [3].

#### Mogelijke functies van de universele ingangen:

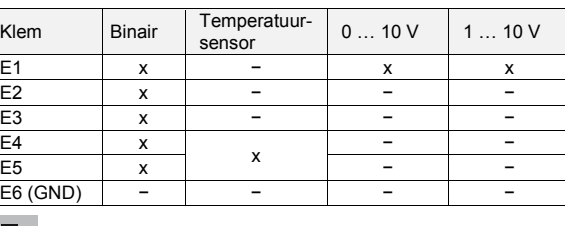

# *B* Inbedrijfname

Met de ingebruiknamesoftware ETS vanaf ETS 4.2 zonder extra software) kunnen verschillende functies worden gerealiseerd. De functie van het apparaat is afhankelijk van de met behulp van de software-applicatie gekozen parameters.

- Omschakelen naar de programmeermodus: ■ Alle Tasten toetsen minimaal 5 seconden tegelijkertijd indrukken.. – De rode displayverlichting wordt actief..
- Indicatie: physical adress input **EDISPLAYELEMENTER** [a] Werkelijke temperatuur **18,5°C** [b] Relatieve luchtvochtigheid **52% rf** [c] Status verwarmen of koelen /  $\ast$ [d] CO2 / luchtdruk **965 ppm**

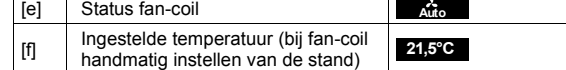

Voor verdere informatie over de indicaties en meldingen zie technisch handboek (zie QR-code).

#### **Opmerking**

Na een reset of netspanningsuitval kalibreert het apparaat automatisch opnieuw. Als de eerste betrouwbare meetwaarden beschikbaar zijn, schakelt het apparaat naar de standaardweergave.

## **Bediening**

[1] Temperatuur verhogen; toets indrukken [2] ECO-modus; toets indrukken. [3] Eén van de volgende functies kiezen in volgorde van opsomming (toets meerdere keren indrukken totdat de functie wordt weergegeven, dan functie met pijltoetsen kiezen):. ■ Wijziging gewenste waarde ■ Uit/aan

- Ventilatorstanden
- Omschakeling verwarmen/koelen

[4] Temperatuur verlagen: toets indrukken.

#### **Service**

Busch-Jaeger Elektro GmbH - Een onderneming van de ABB-groep, Freisenbergstraße 2, D-58513 Lüdenscheid, Tel.: +49 2351 956-1600; www.BUSCH-JAEGER.com